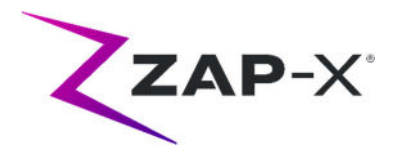

# **Notas de distribución para el cliente de DP-1006 CRN-0149**

Este documento describe lo siguiente:

- Nuevo contenido de la versión DP-1006 del software del sistema ZAP-X®.
- Cambios en el software del sistema ZAP-X® respecto a la versión anterior (DP-1005).
- Problemas conocidos y soluciones.

### **1. Compatibilidad**

El software ZAP-X® está formado por un conjunto de componentes de software principales. Estas notas de publicación corresponden a la siguiente versión:

- Treatment Planning Software (Software de planificación del tratamiento): v1.8.56.
- Treatment Delivery Software (Software de administración del tratamiento): v1.8.53.
- Treatment Delivery Control Service Software (Software de control de administración del tratamiento): v1.8.53.
- Software de base de datos del sistema: v1.8.19.

### **2. Contenido de DP-1006**

La versión más reciente del software ZAP-X® es la versión DP-1006. Contiene lo siguiente:

### **2.1. Características de DP-1006**

La administración del tratamiento incluye las siguientes características:

#### **Desvío de trayectoria**

o Se ha mejorado la capacidad de respuesta del sistema cuando el paciente u otro objeto interfiere con el movimiento del sistema. Si se encuentra un error de proximidad, el sistema intentará avanzar con un tamaño y una velocidad del búfer reducidos. Si esto da como resultado un segundo error de proximidad, el sistema utilizará trayectorias alternativas para el siguiente haz. Si no es posible encontrar trayectorias seguras, el sistema omitirá el haz y buscará una nueva trayectoria para el siguiente haz. Mientras se desvía, el sistema se moverá a velocidad reducida.

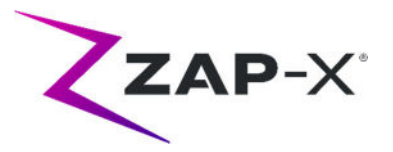

- **Coincidencia del orden de los haces entre la planificación y la administración**
	- o El TDS administrará los haces en el orden que se muestra en el Informe de planificación del tratamiento.
- **Mostrar la lectura del dosímetro secundario**
	- o Además de la dosis primaria (MU) y la tasa de dosis (MU/min), la interfaz de usuario de tratamiento muestra la dosis secundaria y la tasa de dosis en la parte superior de la imagen de VM y al pasar el cursor sobre los campos correspondientes en la rueda de progreso del haz durante la administración.

#### **Rechazar los resultados de la alineación automática**

o Se ha añadido la posibilidad de que el usuario rechace los resultados de alineación automática.

La planificación del tratamiento incluye las siguientes funciones:

- **Mejoras en la optimización automática de las trayectorias**
	- o Tiempo de cálculo de trayectoria automática reducido
	- o Se han introducido nodos de movimiento del brazo de soporte, donde el brazo cambiará de dirección pero no se administrará ningún haz, para mejorar la búsqueda de trayectorias. Los nodos de movimiento se muestran en gris en el gráfico de progreso de la trayectoria.
	- o El brazo de soporte volverá a pasar por los nodos si esto mejora la trayectoria de administración
	- o Se seleccionan trayectorias más eficientes que producen un menor retroceso en un único isocentro.

#### **Defina el número de puntos de restricción para usar en el planificador inverso**

o Si el planificador inverso no puede encontrar una solución para un problema importante, el usuario podrá reducirlo a un tamaño razonable y hacer que el planificador inverso encuentre una solución para este nuevo tamaño

# **2.2. Corrección de errores DP-1006**

La versión DP-1006 contiene correcciones para los siguientes problemas observados en el campo:

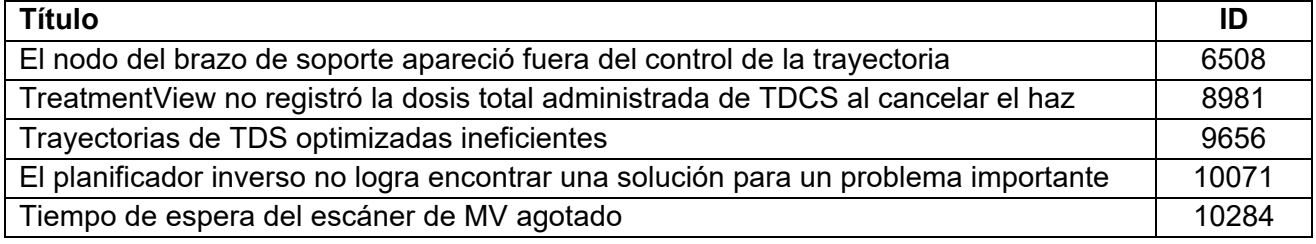

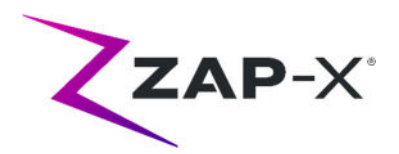

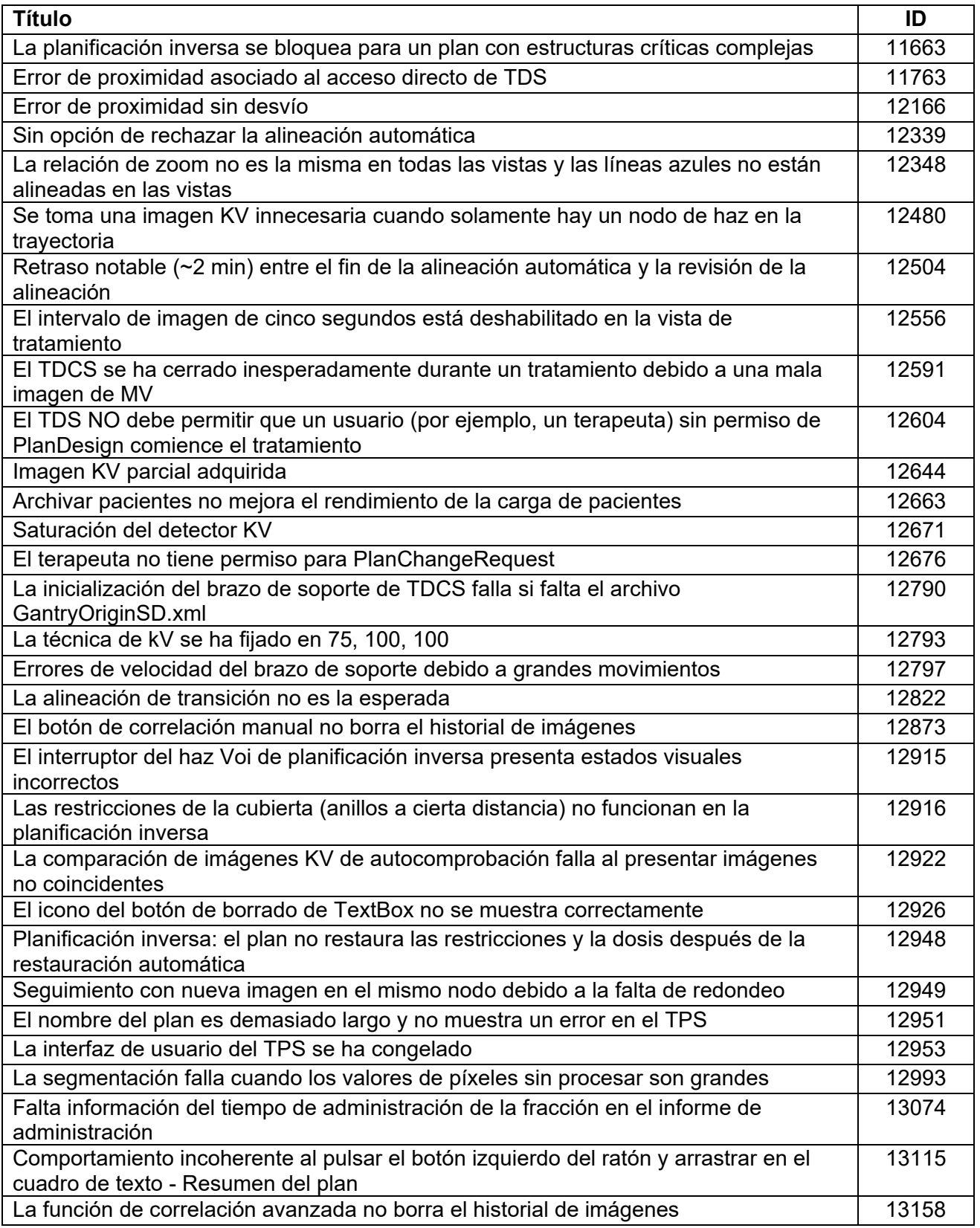

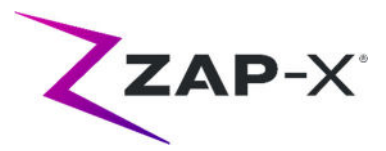

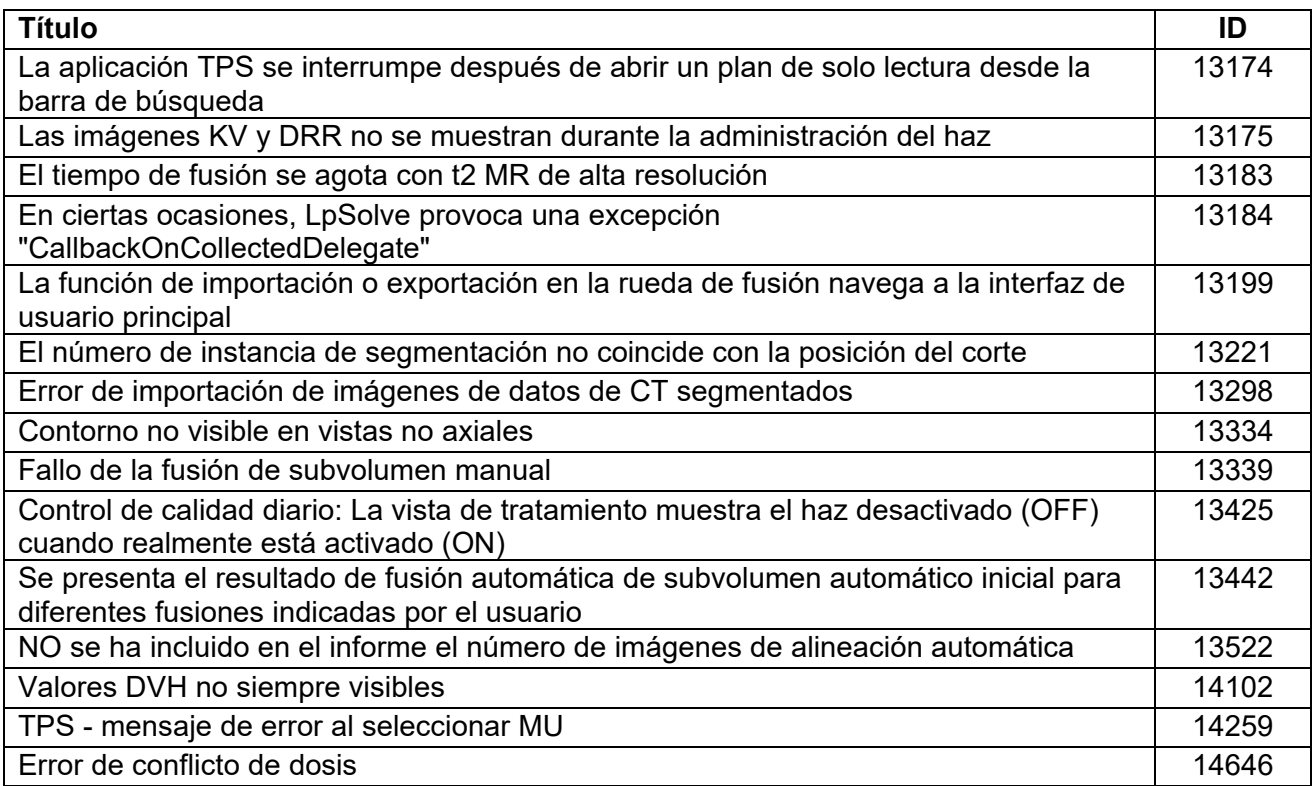

# **2.3. Corrección de errores CRN-0149**

CRN-0149 contiene correcciones para los siguientes problemas observados en el campo:

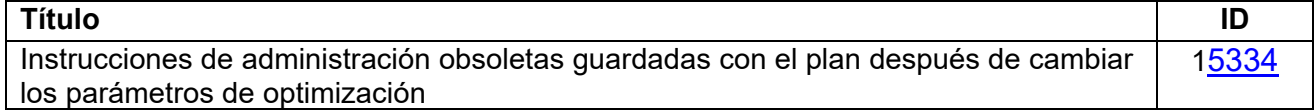

# **3. Problemas conocidos y soluciones**

### **Autocomprobación fallida (13326):**

Si hay un error de autocomprobación, siga los pasos siguientes:

- o Asegúrese de que no haya nada sobre la camilla.
- o Asegúrese de que el cojín de la camilla esté posicionado correctamente.
- o Compruebe la presencia de otros obstáculos en el sistema o alrededor de este.
- o Apague el sistema y vuelva a encenderlo.

Si sigue habiendo problemas después de aplicar estos pasos, llave al servicio técnico de Zap para obtener asistencia adicional.

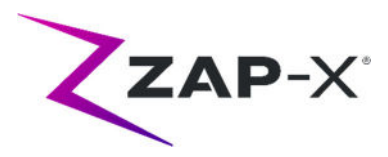

- **La dosis de salida de VM entra en conflicto con la predicción (5650)** Ocasionalmente, la atenuación del haz de salida no se calcula con precisión de conformidad con la información de la CT. Esto puede generar un error cuando el generador de imágenes MV proporciona datos que entran en conflicto con el valor calculado. Consultar el gráfico del dosímetro de MV puede confirmar si el problema se debe a unos haces mal calculados o a un problema mayor relacionado con la dosimetría. Para continuar con el tratamiento, desactive temporalmente la comprobación de dosis haciendo clic con el botón derecho en la imagen superpuesta en la vista de administración y desmarque "Enable" (Activar) en el menú contextual.
- **Los factores de calibración del dosímetro en la página de control de calidad no se guardan automáticamente (9657)**  Los factores de calibración del dosímetro en la página de control de calidad deben guardarse manualmente para que tengan efecto.
- **La puerta y la cubierta vacilan al abrir/cerrar (12460, 12988)** Cuando el usuario presiona el botón de extracción en la aplicación de la vista de tratamiento, esporádicamente, la puerta y la cubierta comienzan a abrirse y, a continuación, se detienen varias veces. La solución es hacer clic tres veces en el botón de extracción o reiniciar la aplicación del control remoto.
- **El TDCS no siempre se reinicia después de finalizar la vista de tratamiento a mitad del tratamiento y luego ejecutar un reinicio (12559)**  Cuando la aplicación de la vista de tratamiento se reinicia después de perder la respuesta o cerrarse accidentalmente, en casos excepcionales, el servicio de control de administración del tratamiento no se inicia automáticamente. La solución para el estado de error es salir de la aplicación de la vista de tratamiento y reiniciarla.
- **Sin cambio de trayectoria automática para la alineación entre isocentros (13102)**

El sistema no buscará automáticamente una nueva trayectoria si detecta una posible zona de colisión durante la alineación entre isocentros. La solución es iniciar manualmente la alineación automática.

 **Las imágenes de kV no se vuelven a enviar si el ordenador de la base de datos se desconecta durante la administración (13194)** En el caso improbable de que la comunicación entre la base de datos y el ordenador de la consola se interrumpa durante el tratamiento, los datos del haz y los tiempos de administración se cargarán en la base de datos cuando se restablezca la conexión. Si ocurre esta interrupción, las imágenes de kV estarán disponibles en el ordenador de la consola pero no se transferirán al ordenador de la base de datos. Póngase en contacto con el servicio técnico de Zap para recuperarlas.

 **La fusión automática de subvolumen falla cuando la cabeza completa no se encuentra en el conjunto de datos secundario (13443)**

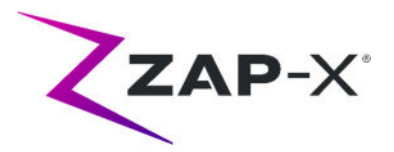

Para conjuntos de datos grandes, lafusión automática de subvolumen falla cuando la cabeza completa no se encuentra en el conjunto de datos secundario. La solución consiste en realizar una fusión de subvolumen manual.

- **Seleccionó un plan bloqueado y recibió "Referencia de objeto no establecida en una instancia de un objeto" (13606)**  El sistema informará del error "Referencia de objeto no establecida en una instancia de un objeto" si un plan bloqueado se selecciona en la pantalla de selección del plan de tratamiento. Desbloquee el plan para su administración.
- **La interfaz de control de calidad diario no indica adecuadamente que el movimiento del colimador está en progreso (13782)**  Cuando se cambia el tamaño del colimador o el usuario selecciona "Configure" (Configurar) en la pestaña de "Daily QA: Dose" (Control de calidad diario: Dosis), el menú desplegable cambia a "None" (Ninguno), pero el sistema no indica que el colimador se está moviendo a una nueva posición. El movimiento tarda aproximadamente ocho segundos y cualquier comando adicional de movimiento del colimador emitido por el usuario durante este tiempo se pondrá en cola. Según el número de comandos de movimiento emitidos, al usuario le parecerá que el cambio del colimador tarda mucho tiempo o falla. Para evitar este problema, espere al menos ocho segundos después de iniciar un comando de cambio de colimador.
- **La segmentación de CT falla cuando varias series se aprueban secuencialmente en poco tiempo (13809)**  Si varias series de CT se cargan en el ordenador de la base de datos en poco tiempo, solamente se segmentará correctamente el primer CT. Para evitar este problema, espere unos minutos entre la importación de series de CT.
- **Faltan imágenes de MV e informe de análisis en Steel Ball (13852)**  En raras ocasiones, las imágenes de MV no se muestran durante el Steel Ball en la pantalla "Daily QA" (Control de calidad diario). Apague y encienda el sistema ZAP-X si ocurre este problema.
- **Los isocentros deben volver a crearse después del cambio del centro de la cabeza (13864)**

Si el centro de la cabeza se cambia en el TPS, el usuario debe volver a crear todos los isocentros colocados para evitar la posible creación de una trayectoria con nodos que no se puedan administrar. Zap recomienda establecer y confirmar la ubicación del centro de la cabeza antes de crear isocentros.

- **Error de carga del plan (13874)**  Esporádicamente, el sistema de tratamiento informará de un fallo de carga del plan después del encendido. Cierre sesión y vuelva a iniciar sesión con el usuario actual para continuar.
- **Los brazos de soporte se salen de la trayectoria durante la administración (13387, 13491)**

Varias situaciones pueden hacer que los brazos de soporte se desvíen de la

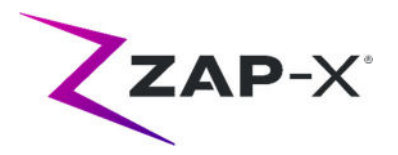

trayectoria mostrada. Tras un error de proximidad, los brazos de soporte abandonan la trayectoria visualizada al intentar encontrar un desvío alrededor del obstáculo. Cuando se utiliza la alineación automática, es posible que la trayectoria desde la posición al final de la alineación automática hasta el primer haz del siguiente isocentro no se muestre en la pantalla de trayectoria.

 **Se muestra una imagen superpuesta antigua después de la alineación automática (13968)** 

Ocasionalmente, el sistema muestra imágenes superpuestas antiguas en la pantalla de tratamiento después de una alineación automática que haya tenido que realizarse a mitad de tratamiento. Si ocurre este problema, la camilla estará en la posición de tratamiento correcta según lo determinado por la alineación automática; sin embargo, la interfaz de usuario no se actualiza en consecuencia.

 **El botón de extracción no responde después de una parada de emergencia (14469)** 

Ocasionalmente, el botón de extracción del paciente no responde después de una parada de emergencia. Si ocurre este problema, espere 30 segundos antes de presionar el botón de extracción en la vista de tratamiento o use la válvula de derivación de la puerta vertical en el costado del anillo de entrada del paciente para abrir la puerta.

#### **Seleccionar isocentro de la lista de isocentros (14109)**

Utilice el icono de lupa para seleccionar un isocentro de la lista de isocentros en el TPS.

**Se muestra el mensaje de fracción entregada parcialmente (15253)** 

Los sistemas con la última versión de la placa de control de haz Linac (LBCB) pueden mostrar este mensaje al término de algunas fracciones de tratamiento. La última versión de la placa finaliza el haz de tratamiento un poco antes, lo que da como resultado que el haz total administrado para cada isocentro sea 0,3- 0,4 MU menos de lo previsto. Si la dosis total administrada es menor que la dosis planificada para dicha fracción en más de 1 MU, este mensaje se mostrará al término de la fracción sin generar una fracción de compensación. Tenga en cuenta que en los casos en que algunos haces se hayan omitido total o parcialmente por cualquier motivo, se genera una fracción de compensación según lo esperado.